## Web Filtering at Home

CCS Technology has added another layer of Internet filtering to Chromebooks when students are off campus. This is in addition to the filtering and monitoring that was already in place.

**With this addition, Internet filtering will now be the same whether the student is on or off campus. However, when a student is off campus, the login process will be different. Instructions are provided below.**

• Chromebook users will be presented with a Sign In screen each time they connect to the Internet at home or any other off campus location.

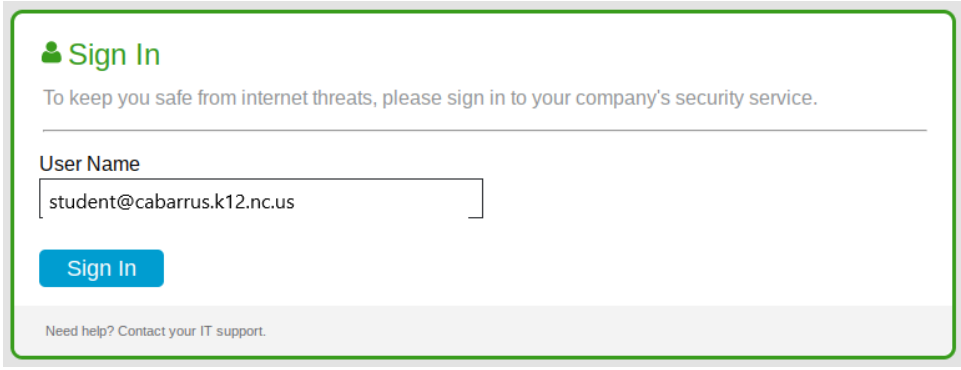

- When the student sees this screen, put in your **@cabarrus.k12.nc.us** email address and click Sign In.
- The normal ADFS login screen will pop up. Put in your username and password just as if you are at school.

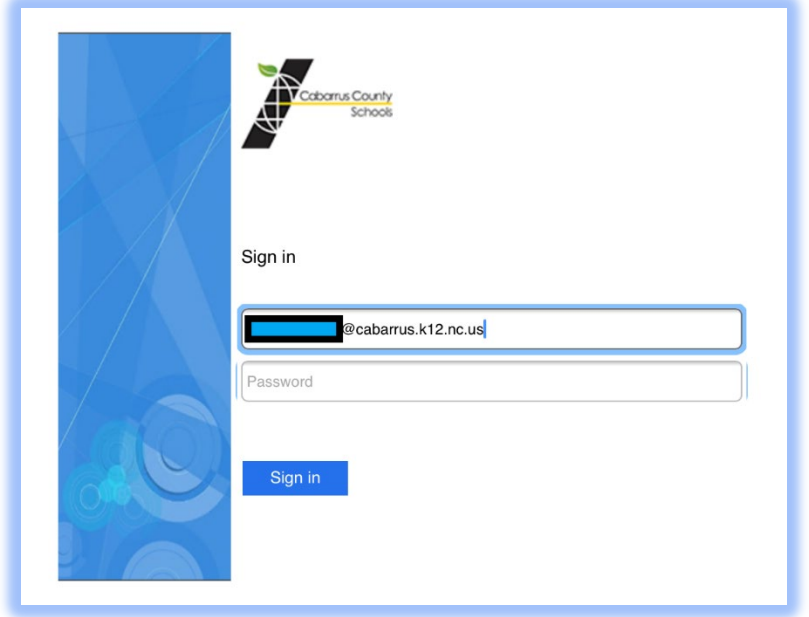